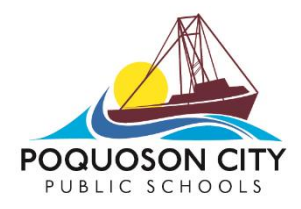

## **SEPTEMBER 25TH UPDATE ON GRADING**

PCPS teachers use the PowerSchool PowerTeacher Pro gradebook, which provides the grades that parents and students can see in PowerSchool Parent/Student Portal. This summer, Canvas and PowerSchool had a legal dispute that impacted all users over what is called the *Grade Passback*  feature. This is a wonderful feature that allows a teacher to enter an assignment in Canvas and have the grade on that assignment "pass back" or "sync" to their PowerTeacher Pro gradebook.

Until the dispute was resolved, school divisions could not begin the implementation process for the Grade Passback feature. This legal dispute was not settled until the week after school began here in PCPS. Now that the dispute is settled, our PCPS IT team is collaborating with PowerSchool and Canvas support staff to make the Grade Passback functional for all PCPS teachers, students, and parents. This will take a little bit of time.

One of the unintended consequences of this entire process has been the confusion parents and students have about where they should be looking to determine the most current, overall class average for a particular class or course. Right now, students' grades on individual assignments and overall class/course averages can be seen in both the Canvas Learning Management System and in the PowerSchool Parent/Student Portal. This is creating some frustration and confusion for all.

To eliminate this confusion, PCPS will be temporarily turning off the setting in the Canvas gradebook that displays the student's overall average for the class. Canvas will be used for the purpose of providing feedback on student's work and not to reflect the student's overall grade in the course. Parents and students can still view grades for individual assignments.

A student's official academic progress updates and class/course averages and grades will be reflected in the *PowerSchool Parent Portal*.

Once we get the Grade Passback fully functional and we have provided all teachers with training and support, we anticipate being able to turn on the setting in Canvas and have the student's overall grade reflected accurately both in Canvas and in the PowerSchool Parent/Student Portal. We will provide additional information as soon as possible.

*Currently*, as a parent or student:

- To see *course progress and grades* go to the *PowerSchool Parent/Student Portal.*
- To see *individual assignment feedback on a particular assignment* go to your parent *Canvas observer account*.
	- o Feedback may be an individual score on an assignment and/or comments from the teacher (e.g., "Add more detail to support your thesis statement" "On problem number 7, watch your positive and negative signs.")
- Missing or incomplete work, can currently be seen in Canvas and will also be able to be viewed in PowerSchool Parent/Student Portal once teacher's complete their grade updates.
- **If you see "/0" as a grade in Canvas, this does not mean the student earned a score of zero (0).** This means that the assignment does not count as a grade for the student. Teachers are including all tasks they want a student to complete as an assignment so it will populate the student's To-Do list in Canvas. Not all of these tasks will count for a grade but are useful in helping students stay organized in each class.

At this time, teachers are updating their gradebooks to reflect graded work that has been assigned. In the process of transitioning grades to the *PowerSchool Parent/Student Portal*, there will be changes and fluctuations to the course grade over the next several days. Accurate course grades will be able to be viewed in PowerSchool Parent/Student Portal on *Thursday, October 1 at 5:00pm*. At that point, if you have questions regarding a grade, please let the classroom teacher know.

We appreciate your patience and understanding as we work through new processes.